# **מדריך לחוקר/סטודנט המתחיל לעסוק במחקר בבע"ח ברשות לבתי חיות- האוניברסיטה העברית**

**[סטודנט/עובד מעבדה/ חוקר \)לא ראשי\(](#page-1-0)** 

**עמודים: 2-4**

**[חוקר ראשי \)חוקר אוניברסיטה או הדסה\(](#page-3-0)** 

**עמודים: 5-7**

**[חוקר ראשי/חוקר – חברות חוץ](#page-6-0)** 

**עמודים: 8-9**

## <span id="page-1-0"></span>**סטודנט/חוקר )לא ראשי(**

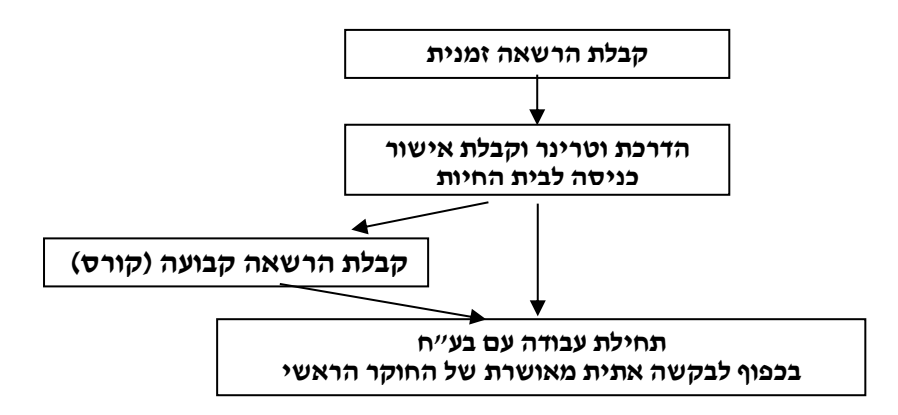

לשם תחילת עבודה עם בעלי -חיים, יש ראשית צורך לקבל קוד הרשאה אתית אישית. יש 2 סוגי הרשאות כדלקמן:

.1 **הרשאה זמנית** הינה מס' קוד הרשאה זמני המאפשר עבודה עם בע"ח וכן כניסה לבתי החיות עצמם )לאחר הדרכה( לשישה חודשים בלבד. לא ניתן לחדשה או להאריכה. על מנת לקבל הרשאה זמנית יש למלא **טופס מקוון לבקשת הרשאה אישית, שניתן להוריד מאתר הרשות למודלים ביולוגיים וקדם קליניים, בקישור:**  . **<https://animals.huji.ac.il/regulations-forms>**

שימו לב: תהליך הנפקת האישור הזמני אינו מיידי והקוד הזמני נשלח לפונה במייל לכתובת שצוינה בגוף הטופס.

על-מנת להתחיל לעבוד עם החיות לאחר קבלת הקוד הזמני חובה על המועמד לקבל הדרכה מקדימה מהחוקר הראשי של המעבדה, אשר תכלול:

- א. הסבר בדבר הטיפול הנכון בחיות מעבדה, השימוש בחלופות ומזעור הסבל של בעלי החיים הנתונים לניסויים.
	- ב. הדגמה מעשית של הניסוי בבעלי החיים שבהם יעסוק העובד/החוקר.
	- ג. עריכת לפחות שני ניסויים בבעלי חיים ע"י החוקר הראשי בנוכחות העובד/בחוקר.

בנוסף, עליו להירשם ולבצע את מפגשי האוריינטציה (Sessions Orientation (הניתנים אחת לחודש בבתי החיות , אשר ההרשמה אליהם היא עצמאית דרך אתר הרשות, בקישור: הדרכות סוגי שני קיימים . <https://animals.huji.ac.il/spf-unit-orientation-guidance> כאלה: הדרכת בסיס והדרכתהשלמה בבית החיות שבו יעבוד החוקר. ורק לאחר מכן יוכל להיכנס ולהתחיל לעובד בבתי החיות. האישור הוא טביעת כף יד המבוצעת בבית החיות ומקודדת עם המספר הזמני או הקבוע שאותו קיבל העובד/סטודנט/ חוקר לכל שאלה על הדרכות אלו ניתן לפנות לצוות הווטרינרים ברשות למודלים )פרטי התקשרות באתר הרשות ).

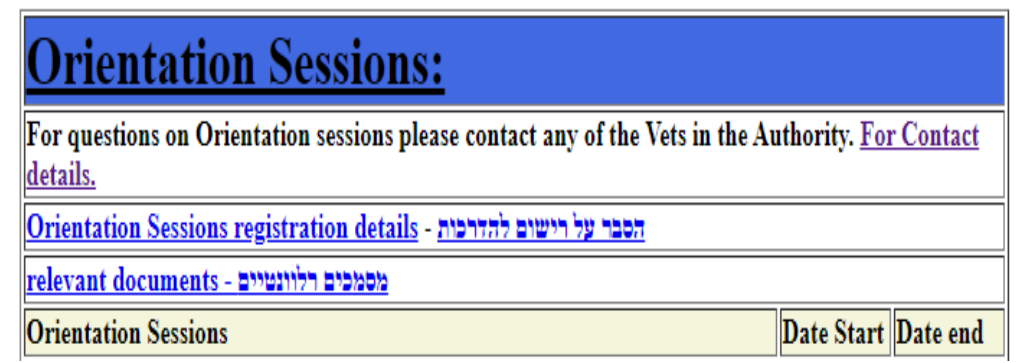

.2 **הרשאה קבועה** הינה תעודה עם מספר הרשאה אישי קבוע אשר אינו מוגבל בזמן, ומשמש את החוקר בכל מחקר שהוא עובד עליו, ובתנאי שעמד בתנאי הזכאות לקבלת תעודת הרשאה קבועה.

א. **סטודנטים/חוקרים ללא הרשאה או עם הרשאה זמנית**

קיימות שתי אפשרויות לקבלת הרשאה קבועה:

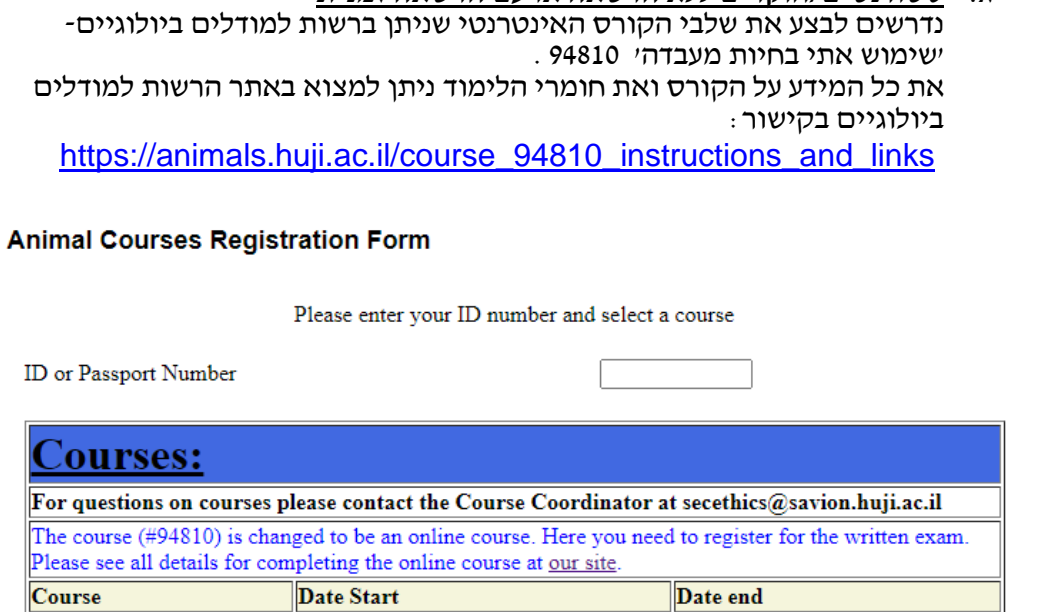

סטודנטים לתארים בוגר ומוסמך של האוניברסיטה העברית חייבים להירשם גם דרך מערכת הקורסים באוניברסיטה העברית שנקראת: רישום-נט. מס' הקורס הוא .94810 הכשרה בנושא מכרסמים ניתנת במסגרת הקורס עצמו. הציון: עובר/לא עובר )ציון עובר הוא 60 בבחינה וגם – 60 במבחן המעשי(. הקורס במתכונת זו מעניק הרשאה לעכברים/ מכרסמים בלבד )רק מי שמבצע גם מעבדה על חולדות מקבל את ההרשאה הכוללת למכרסמים).

סטודנט/ חוקר המעונין לעבוד עם בעלי חיים ממינים אחרים פטור מהשתתפות במעבדת המכרסמים, אך נדרש לעבור, בנוסף לחלק העיוני של הקורס, השתלמות על בעל החיים שאיתו יעבוד.

השתלמויות הנערכות מטעם הרשות למודלים ביולוגים הן על החיות מהסוגים:

- מעלי גירה , חזירים ,עופות, דו-חיים, דגים, קופים, ארנבות. ההשתלמויות נערכות 1-2 פעמים בשנה לכל היותר.
	- כל ההשתלמויות יערכו על פי דרישה, ובתיאום עם הרשות.
	- כל ההשתלמויות מותנות בפתיחת קבוצה עם מינימום נרשמים.

**לכל שאלה על קורסים והשתלמויות** ברשות למודלים ביולוגיים ניתן לפנות לכתובת . [secethics@savion.huji.ac.il](mailto:secethics@savion.huji.ac.il)

## ב. **סטודנטים/עובדים שבאים עם הרשאה אישית ממוסד אחר**

- a. סטודנטים/חוקרים שבאים עם הרשאה אישית ממוסד אחר נדרשים לשלוח את התעודה מהמוסד האחר לכתובת abbmethics @savion.huji.ac.il יוכרו רק קורסים המוכרים ע"י המועצה הארצית לניסויים בבעלי -חיים .
	- b. אם הקורס התקיים בחו"ל יש לצרף גם את סילבוס הקורס, מס' השעות, דרך ההוראה )סרט וידאו, פרונטלי, מעשי וכד'(.
- c. לכל מסמכים הנ"ל, בין אם בעבור קורס שנלמד בארץ, ובין אם בעבור קורס שנלמד בחו"ל, יש לצרף **טופס בקשת הרשאה אישית** . **להנחיות להורדת הטופס לשם מילויו, נא לראות עמוד 2 בסעיף .1**

אם תאושר בקשת ההרשאה הקבועה יועבר לעובד/סטודנט מס' הרשאה קבוע במייל בצירוף תעודת ההרשאה הקבועה שהונפקה לו, וכן קובץ הנחיות לשימוש בקוד הקבוע.

לאחר קבלת התעודה הקבועה, חובה להירשם ולבצע את מפגשי האוריינטציה Orintation( (Sessions הניתנים אחת לחודש במסגרת הרשות למודלים ורק לאחריהם תותר כניסתו לבתי החיות. למידע נוסף ר' עמ' 2 בפסקה הרלוונטית.

- .3 **גישה למערכת אתיקה והשתתפות במילוי בקשות אתיקה של קבוצת המחקר**  לשם השתתפות במילוי/עריכת בקשות אתיקה במערכת האלקטרונית של החוקר הראשי אליו משויך העובד/סטודנט, יש תחילה לפתוח חשבון (לקבל שם משתמש וסיסמה) בשרתים שעליהם יושבת מערכת האתיקה להגשת בקשות : השרת של הפקולטה- EKMD , או – לחוקרים/עובדים חדשים במוסד, החל משנת ,2020 פתיחת שם משתמש בשרת CC של מערכת המינהל באוניברסיטה העברית.
- א. **סטודנטים באוניברסיטה העברית** יכולים לפתוח חשבון EKMD בעצמם באתר הרישום ל- EKMD בקישור להלן: :לבחור יש . <https://adminportal.ekmd.huji.ac.il/Pages/ekmdresetMain.aspx> .Registration for Students
- ב. **לפתיחת חשבון CC\EKMD לחוקרי/עובדי האוניברסיטה או חוקרי/עובדי הדסה שאינם סטודנטים**, החוקר הראשי או מנהל המעבדה של קבוצת המחקר מסדיר חשבון CC\EKMD עבור כל עובד מעבדה או חוקר חדש בקבוצתו )שלב זה מבוצע במסגרת תהליך קליטת העובד החדש במעבדת החוקר הראשי, וללא כל קשר לעבודה עם בעלי החיים אחייכ).
- a. **לפתיחת חשבון בשרת EKMD:** החוקר הראשי יפנה במייל לכתובת: il.buj.ac.jl ויבקש להסדיר חשבון EKMD לכל אחד מעובדיו בקבוצה, שטרם יש להם חשבון בשרת זה.
- b. אם אין אפשרות לפתוח חשבון בשרת EKMD נדרשת **פתיחת חשבון בשרת CC**: אם אין חשבון CC (מה שנקרא סביון) או אם לא יודעים מהי הסיסמה בחשבון קיים, אפשר לחדש/לאפס/ליצור פעם ראשונה <https://pm.cc.huji.ac.il/pwm/public/landing.jsp> :פה יש לנסות עם אקספלורר ואם לא עובד אז עם כרום.
- ג. **לפתיחת חשבון CC לחוקרים/עובדים מחברות חיצוניות או מוסדות אחרים )גורמי חוץ(** יש לפנות במייל לכתובת [il.ac.huji.savion@abbmethics](mailto:abbmethics@savion.huji.ac.il) ולשלוח: שם פרטי ומשפחה בעברית ובאנגלית, מס' ת"ז, מייל ממקום העבודה שדרכו ניתן לנהל תכתובות עם החוקר ומספר טלפון נייד.

<span id="page-3-0"></span>**הנחיות מפורטות לכתיבה ולהגשה של בקשות אתיקה נמצאות בכל מסך ובכל סעיף בגוף הבקשה האתית שאותה ממלאים במערכת האלקטרונית.** לשאלות נוספות ניתן לפנות לכתובת: .[secethics@savion.huji.ac.il](mailto:secethics@savion.huji.ac.il) לכתובת או [abbmethics@savion.huji.ac.il](mailto:abbmethics@savion.huji.ac.il)

## **חוקר ראשי מהאוניברסיטה העברית או ביה"ח המסונפים )הדסה/שע"צ(**

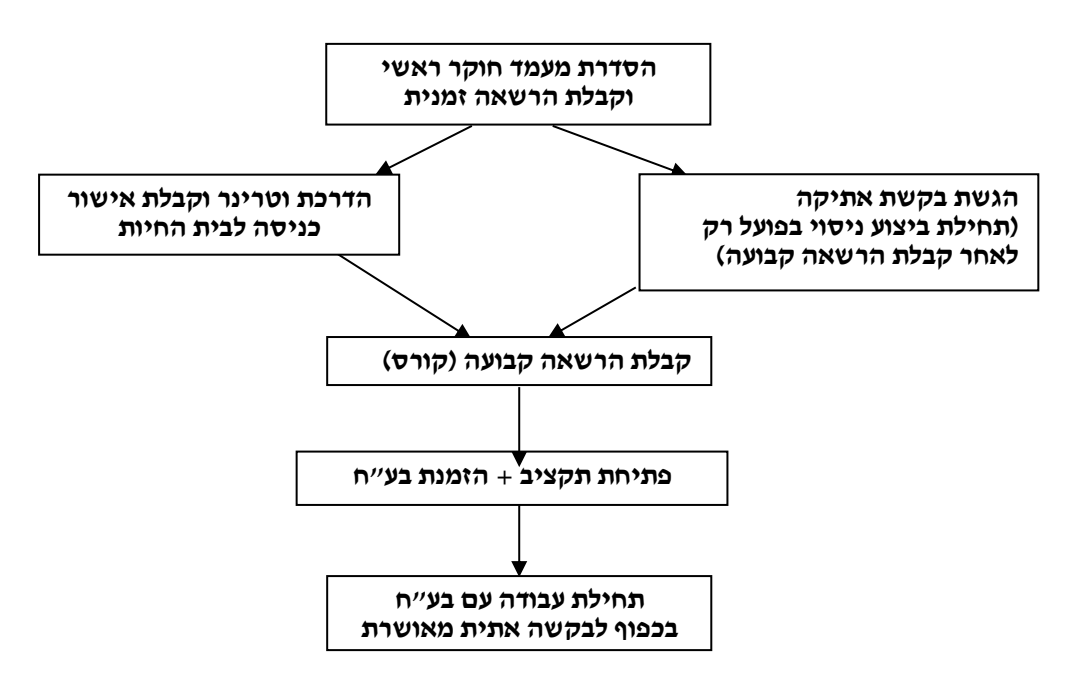

לשם תחילת עבודה עם בעלי חיים, יש צורך ראשית לקבל קוד הרשאה אתית. יש 2 סוגי הרשאות כדלקמן:

- .1 **הרשאה זמנית** והרשאה קבועה.
- .2 **למידע המלא בנושא הרשאות וכן הנחיות מלאות יש לקרוא ולפעול במדויק לפי הכתוב בנושא זה בע"מ .2-4**

## **.3 גישה למערכת אתיקה והסדרת מעמד חוקר ראשי ברשות למודלים ביולוגיים**

כדי שחוקר ראשי יוכל להגיש בקשות אתיקה במערכת הממוחשבת עליו לפתוח חשבון )לקבל שם משתמש וסיסמה( בשרת של הפקולטה לרפואה, ה-EKMD\CC , שדרכו מתחברים למערכת האתיקה.

חוקרים ראשיים חדשים שהגיעו לאוניברסיטה או לבתי החולים המסונפים לה, לאחר ינואר 2020 לא יוכלו לקבל שם משתמש וקוד בשרת EKMD , אלא יידרשו להסדיר שם משתמש וסיסמה לשרת CC במקום זאת. שם משתמש וסיסמה בשרת CC ניתן ליצור עצמאית דרך הקישור: לתמיכה להתקשר יש מצליחים לא ואם <https://pm.cc.huji.ac.il/pwm/public/landing.jsp> הטכנית בטלפון: .02-6585555

#### חוקרים ראשיים חדשים מהאוניברסיטה העברית ומהדסה, אשר צריכים להגיש בקשות אתיקה במערכת יסדירו תחילה את מעמדם כחוקרים ראשיים ברשות למודלים ביולוגיים, על-מנת להיות מוגדרים כנדרש במערכת האתיקה, כדלקמן:

- **א. חוקרים ראשיים מהאוניברסיטה העברית** ישלחו לכתובת c.il.ac.il.ac.il. כתב מינוי או כל מסמך רשמי אחר מהפקולטה/מהמחלקה הקולטת המאשר את היותם חוקרים ראשיים במוסד (Investigator Principal(. וכן לצרף את טופס בקשת ה הרשאה אישית )**להנחיות להורדת הטופס לשם מילויו, נא לראות עמוד 2 בסעיף .1**
- ב. **חוקרים ראשיים מ הדסה** יפנו לד"ר הדס למברג בכתובת: [il.org.hadassah@lhadas](mailto:lhadas@hadassah.org.il) ויבקשו ממנה לשלוח לכתובת המייל שבסעיף א' לעיל אישור על היותם חוקרים ראשיים בהדסה.

כדי להיות רשומים במערכת האתיקה ולהגיש בקשות מקוונות במערכת, חובה להעביר לרכזת האתיקה בכתובת [il.ac.huji.savion@abbmethics](mailto:abbmethics@savion.huji.ac.il) את שם המשתמש ואת הסיסמה בשרת הרלוונטי )לחוקרים ותיקים במוסד, שרת ה EKMD ולחוקרים חדשים במוסד, שרת ה CC).

#### .5 **הדרכה על מערכת האתיקה**

**הנחיות מפורטות לכתיבה ולהגשה של בקשות אתיקה נמצאות בכל מסך ובכל סעיף בגוף הבקשה האתית שאותה ממלאים במערכת האלקטרונית.** לשאלות נוספות ניתן לפנות לכתובת: .[secethics@savion.huji.ac.il](mailto:secethics@savion.huji.ac.il) לכתובת או [abbmethics@savion.huji.ac.il](mailto:abbmethics@savion.huji.ac.il)

#### .6 **הגשת בקשת אתיקה**

**הערה חשובה: רק חוקר ראשי יכול להגיש בקשת אתיקה במערכת האלקטרונית.** ניתן להתחיל בכתיבה ולהגיש בקשה אתית לאחר קבלת קוד הרשאה אתית כלשהו – זמני או קבוע. ביצוע ניסוי והזמנת חיות יתאפשר רק לאחר קבלת ההרשאה הקבועה.

#### .7 **הדרכת וטרינר במחקרים בעלי דרגות חומרה 4-5 ומחקרים הדורשים אישור בטיחות**

 בקשות ברמת חומרה 4-5 ובקשות הדורשות אישור בטיחות נדרשות לפגישה מקדימה עם וטרינר לאחר שאושרו ע"י הוועדה, ולפני ביצוע המחקר. מייל בנושא יישלח לחוקר הראשי ע"י רכזת האתיקה ובמייל יצויין שם הווטרינר מהרשות שיש לפנות אליו לתיאום הפגישה. בסיום הפגישה על חוקר להחזיק דף מעקב 4-5 בחדר שבו מוחזקות חיות, ו למלאו בהתאם להנחיות הווטרינר. במקביל הווטרינר יעביר לרכזת האתיקה העתק מהטופס כדי לשחרר את המחקר להזמנת חיות.

#### .8 **פתיחת תקציב והזמנת בע"ח ושירותים אחרים**

**הערה חשובה: רק חוקר ראשי יכול לפתוח ולהחזיק תקציב על שמו וכן להזמין חיות במערכת האלקטרונית.** לאחר אישור הבקשה והדרכת וטרינר במחקרי דרגת חומרה 4-5 ובמחקרים הדורשים אישור בטיחות, יש להמתין מס' ימים עד לעדכון המערכת במס' בע"ח שאושרו בבקשה ולפתיחת הבקשה להזמנת החיות.

#### **חיות ניתן להזמין דרך אתר הרשות בקישור:**

.להסבר מלא – אנא קרא למטה <http://animalsorder.ekmd.huji.ac.il/login.asp>

The Hebrew University of Jerusalem **Authority of Biological and Biomedical Models** 

**Login Screen** 

מע' ההזמנות סגורה כל יום חופשה באוניברסיטה (לעובדים בלבד): ימי שישי, שבת, ערבי הגים, הגים, חולי מועד וחופשות מרוכזות. נא לא להעביר הזמנות בזמנים אלו

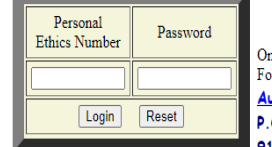

Only authorized users can login to the system For a user name and password contact the Authority for Biological and Biomedical Models **P.O. Box 12272** 91120 - Jerusalem

Tel: (972)-2-6758465 Fax: (972)-2-6424654 animalfacility@ekmd.huji.ac.il

**בכל שאלה והסבר על תהליך הזמנת חיות** ניתן לפנות לכתובת . [abbmhr@savion.huji.ac.il](mailto:abbmhr@savion.huji.ac.il)

## **לשם הזנת פרטי תקציב של חוקר ראשי**

במערכת הזמנת חיות יש למלא טופס הוספת תקציב שנמצא באתר הרשות. אפשר לגשת [אליו גם](https://animals.huji.ac.il/form/new-budget)  <u>[מכאן](https://animals.huji.ac.il/form/new-budget)</u> (תקציבי הדסה ישלחו קודם לאישור של אירינה גולובצקי ורק לאחר אישורה יוכנסו למערכת)

רק לאחר קבלת אישור במייל מהרכזת האדמיניסטרטיבית שהתקציב הוכנס בהצלחה, ניתן יהיה להזמין במערכת עם התקציב הזה.

כל חוקר ראשי יכול לבצע הזמנות אך ורק עם תקציב שרשום על שמו, או תקציב שהוא מורשה עליו. , בסרגל העליון, ניתן לראות הסבר על דרך ביצוע ההזמנה בלחיצה על How to order. לאחר ביצוע ההזמנה, יתקבל מייל אצל החוקר הראשי ואצל המזמין עם כל פרטי ההזמנה. במקרה ולא התקבל מייל אישור, יש לפנות לרכזת האדמיניסטרטיבית

לבירור ולא לבצע הזמנה נוספת על מנת למנוע כפילויות. ניתו (abbmhr $(a$ savion.huji.ac.il) לוודא שההזמנה אכן נשלחה ע"י לחיצה על Orders My בסרגל העליון. אם ההזמנה מופיעה ברשימה – היא אכן נשלחה לבית החיות.

לחוקרי אוניברסיטה בלבד - במקרה ויש בעיה בתקציב, יתקבל מייל עם השגיאה שחזרה ממערכת הכספים ויש לפנות עם מלל השגיאה אל התקציבאי שלכם בכספים לפתרון הבעיה.

## **בהזמנת תרופות** –

יש לידע את הווטרינר האחראי על ביצוע ההזמנה, כדי לדאוג שהפריטים יהיו במלאי. ובתיאום עם הווטרינר האחראי, יש להגיע למשרדו על מנת לקבל את הפריטים שהוזמנו.

## **זמני משלוח בע"ח** -

אספקת בעלי החיים לקמפוס עין כרם וקמפוס גבעת רם מתבצעת פעמיים בשבוע: ימי שני וחמישי. לקמפוס רחובות ישנו משלוח בימי רביעי.

יש להזין הזמנות לאתר לפחות 3 ימי עבודה לפני תאריך האספקה, עד השעה 10:00 ע"פ הפירוט  $\cdot$ הרא

לשם אספקת חיות ביום שני - יש לבצע הזמנה עד יום רביעי שבוע לפני עד השעה .10:00

לשם אספקת חיות ביום חמישי- יש לבצע הזמנה עד יום שני לפניו עד השעה .10:00

לשם אספקת חיות ליום רביעי )קמפוס רחובות( יש לבצע את ההזמנה עד יום שני עד השעה .10:00

לכל שאלה נוספת בנושא הזמנת חיות והוספת תקציבים, ניתן לפנות לרכזת האדמיניסטרטיבית, .[abbmhr@savion.huji.ac.il](mailto:abbmhr@savion.huji.ac.il) :כמייל , במייל

> לכל שאלה בנושא יבוא – יצוא חיות, ניתן לפנות לרכז יבוא – יצוא, משה גביסון, [abbmorders@savion.huji.ac.il](mailto:abbmorders@savion.huji.ac.il) :במייל

> > <span id="page-6-0"></span>לגבי אחזקות ומחירים ניתן לפנות לחשב הרשות, אלכס ביטנסקי, abbmFinance@savion.huji.ac.il :במייל

## **חוקר ראשי/חוקר – חברות חוץ**

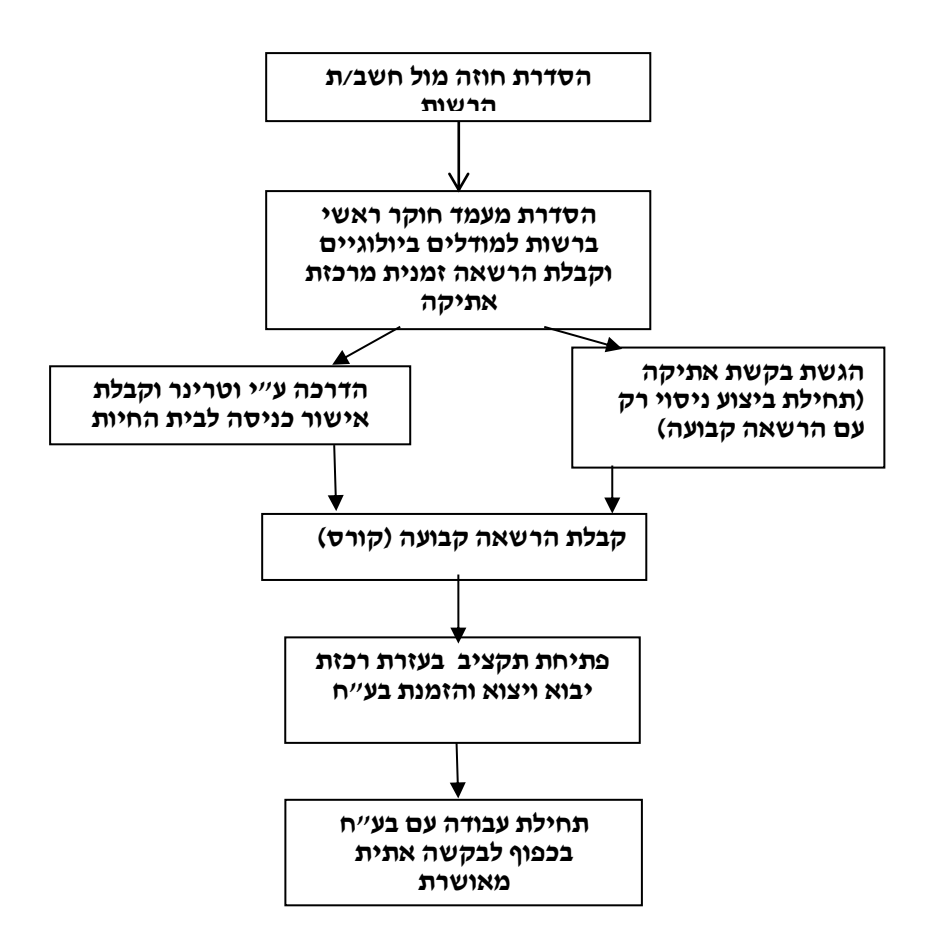

- .1 **הצעת מחיר-** חוקרים מחברה חיצונית )גורמי חוץ, שאינם שייכים לאוניברסיטה העברית או להדסה) המעוניינים להתחיל לבצע מחקר עם חיות ברשות למודלים ביולוגיים. צריכים לפנות לחשב/ת הרשות במייל ( abbmfinance@savion.huji.ac.il) על מנת לקבל הצעת מחיר.
- .2 **חוזה התקשרות-** אם ההצעה מאושרת על ידי החברה/ גורם החוץ, יש צורך לחתום על חוזה סטנדרטי בשלושה עותקים. העותקים החתומים מועברים לחתימה לד"ר רוני קלמן - מנהל הרשות. עותק אחד מועבר לחברה, עותק אחד נשאר ברשות לבתי חיות אצל החשבת, ועותק שלישי מועבר לרשות למו"פ אם דרוש. ניתן לשנות את החוזה, בכפוף לאישורה של היועצת המשפטית של האוניברסיטה - עו"ד פפי יקירביץ .לחוזה יש שני נספחים - האחד, הצעת המחיר המאושרת ע"י החברה והשני הבקשה האתית המאושרת והחתומה.
	- .3 **לשם תחילת עבודה עם בעלי חיים,** יש צורך ראשית לקבל קוד הרשאה אתית. יש 2 סוגי הרשאות כדלקמן:
		- .1 **הרשאה זמנית** והרשאה קבועה.
		- .2 **למידע מלא בנושא יש לקרוא ולפעול במדויק עפ"י ההנחיות שבע"מ** 5-7 לעיל.

## .4 **גישה למערכת אתיקה**

 כדי לעבוד ולהגיש בקשות במערכת המממוחשבת של האתיקה באתר הרשות למודלים ביולוגיים יש לפעול תחילה לפי השלבים הבאים:

א. יש להסדיר מעמד חוקר ראשי (Investigator Principal (מטעם החברה ברשות למודלים ביולוגיים, על-מנת להיות מוגדרים כנדרש במערכת האתיקה. כדי להסדיר מעמד של חוקר ראשי מטעם החברה החיצונית יש לשלוח לכתובת abbmethics @savion.huji.ac.il כתב מינוי מטעם החברה על נייר פירמה, חתום ע"י

מנהל החברה (CEO (או ע"י בעל תפקיד בכיר אחר בחברה )למשל: CFO )המאשר את עצם מינויו של החוקר כחוקר ראשי של החברה.

**ב.** יש לפתוח חשבון )לקבל שם משתמש וסיסמה( בשרת של הפקולטה לרפואה, ה- CC\EKMD, שדרכו מתחברים למערכת האתיקה של הרשות למודלים ביולוגיים. לפתיחת חשבון בשרת הפקולטה יש לפנות ישירות לכתובת המייל המצויינת סעיף א' ולשלוח את הפרטים הבאים: שם מלא בעברית ובאנגלית, מספר זהות, מספר הרשאה אישי אם כבר ניתן, כתובת מייל בחברה ומספר טלפון נייד. **למי שטרם ניתן מספר הרשאה אישי יש לקרוא ולפעול לפי ההנחיות שלמעלה בנושא הרשאה זמנית/קבועה .** 

רכזת אתיקה מוודאת שהחוקר הראשי מקבל את שם המשתמש והסיסמה בשרת לכתובת המייל שלו.

## .5 **הדרכה על מערכת האתיקה**

**הנחיות מפורטות לכתיבה ולהגשה של בקשות אתיקה נמצאות בכל מסך ובכל סעיף בגוף הבקשה האתית שאותה ממלאים במערכת האלקטרונית. לשאלות נוספות ניתן לפנות לכתובת: [il.ac.huji.savion@abbmethics](mailto:abbmethics@savion.huji.ac.il) או . [secethics@savion.huji.ac.il](mailto:secethics@savion.huji.ac.il)**

#### .6 **הגשת בקשת אתיקה**

**הערה חשובה**: רק חוקר ראשי יכול להגיש בקשות במערכת האתיקה. חוקרי חוץ יוכלו להתחיל בכתיבה ובהגשת בקשה אתית אד ורק לאחר הסדרת החוזה בין החברה החיצונית לאוניברסיטה העברית, וקבלת קוד הרשאה אתית זמני. חשוב לציין כי ביצוע ניסוי בפועל והזמנת חיות יתאפשרו רק **בסיום התהליך כולו )חוזה,** הרשאה אישית קבועה )לאחר קורס אתיקה( ובקשה אתית מאושרת(.

## .7 **הדרכת וטרינר במחקרים בעלי דרגות חומרה 4-5 ומחקרים הדורשים אישור בטיחות**

 בקשות ברמת חומרה 4-5 ובקשות הדורשות אישור בטיחות נדרשות לפגישה מקדימה עם וטרינר לאחר שאושרו ע"י הוועדה, ולפני ביצוע המחקר. מייל בנושא יישלח לחוקר הראשי ע"י רכזת האתיקה ובמייל יצויין שם הווטרינר מהרשות שיש לפנות אליו לתיאום הפגישה. בסיום הפגישה על חוקר להחזיק דף מעקב 4-5 בחדר שבו מוחזקות חיות, ו למלאו בהתאם להנחיות הווטרינר. במקביל הווטרינר יעביר לרכזת האתיקה העתק מהטופס כדי לשחרר את המחקר להזמנת חיות.

#### .8 **פתיחת תקציב והזמנת בע"ח ושירותים אחרים**

**בנושא זה יש לקרוא ולפעול במדויק עפ"י ההנחיות שבעמ' 6-7 למעלה. לכל שאלה נוספת בנושא נא לפנות במייל לכתובת [il.ac.huji.savion@abbmhr](mailto:abbmhr@savion.huji.ac.il).**